## **Ohjeet huoltajalle 8 viikon maksuttoman kesäpoissaolo - kyselyn täyttämiseen**

- 1. Kirjaudu sisään eVakaan omilla käyttäjätunnuksillasi
- 2. eVakan Kalenterit-välilehdelle ilmestyy 11.4.2024 banneri, jota klikkaamalla pääset ilmoittamaan maksuttoman kesäajan poissolon

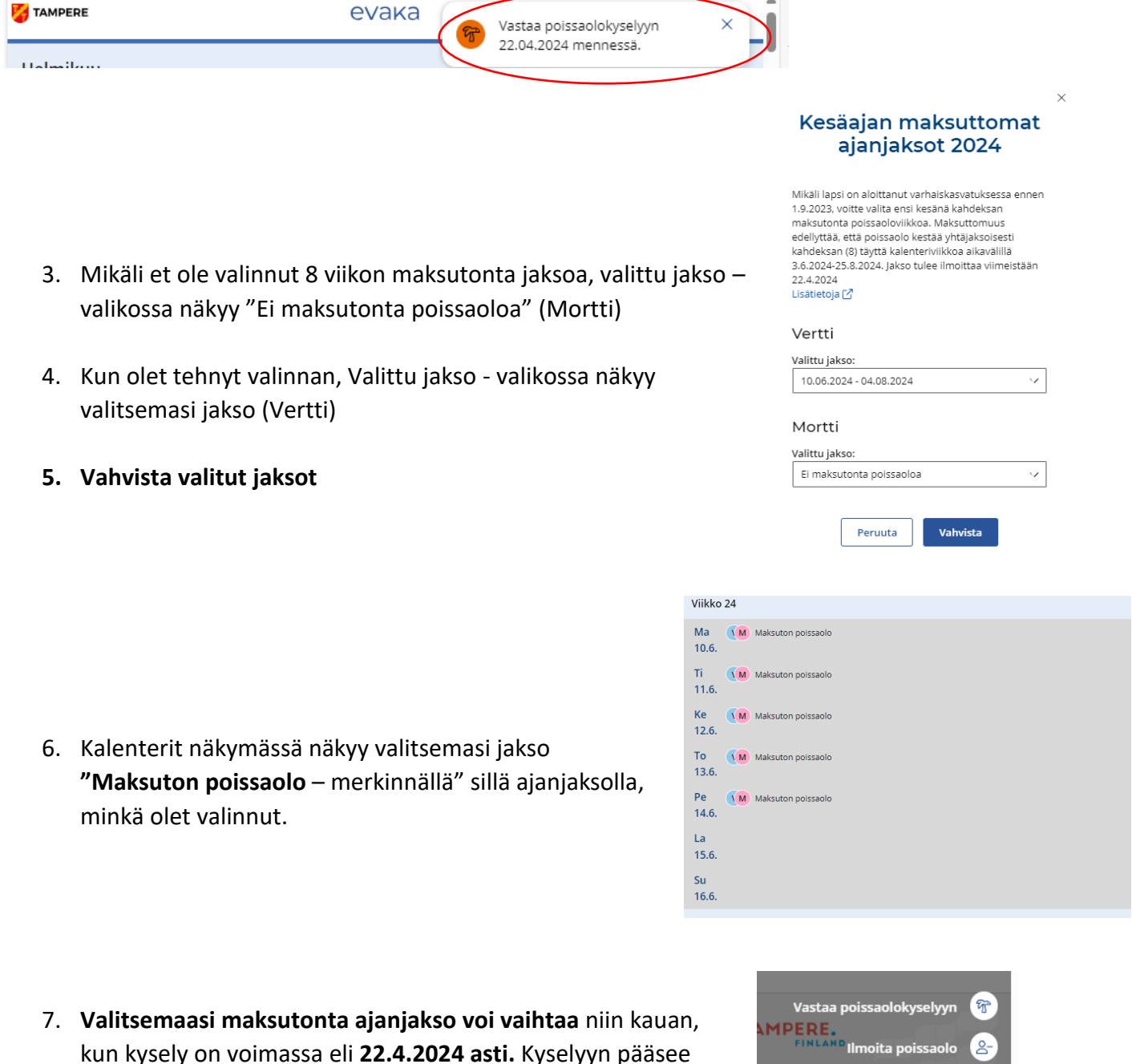

Ilmoita läsnäolo

倫

kun kysely on voimassa eli **22.4.2024 asti.** Kyselyyn pääsee uudestaan joko bannerin kautta tai **+ Läsnäolo/poissolo – painikkeen kautta** → Vastaa poissaolokyselyyn